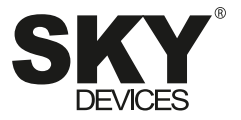

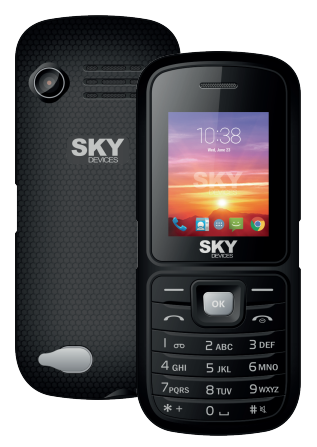

# **SKY**B220

User Manual / Manual de Instrucciones / Manual do Usuário

## **User Manual**

#### **1. Messaging**

You can receive and send message, and can also use broadcast message.

Message make it possible for you to exchange message With other wireless phone users. Select Message to perform operation.

#### **1.1 Writing Message**

You can write a new text message send to others, and also can insert template in the message.

Select the Option after editing a text message:

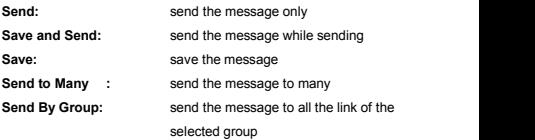

#### **1.2 Message Setting**

You can setup your MMS through the menu by your need as following:

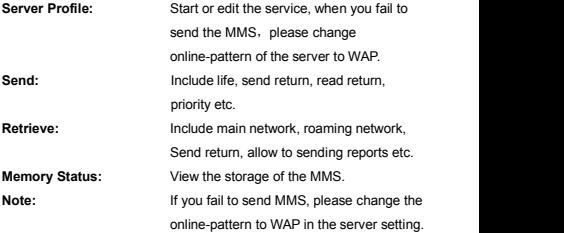

#### **1.3 SMS Setting**

You can setup the message from the menu, as following:

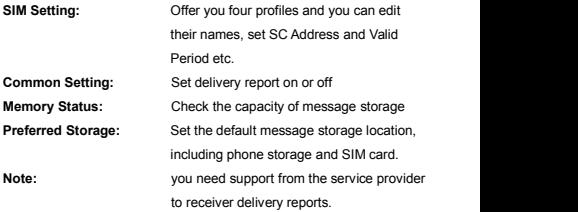

#### **2. Call history**

Enter the main menu Log, select SIM1 or SIM2 to view the dialed calls and answered calls, can also examine the call time, cost and the use of the message.

#### **2.1 SIM 1/2Call history**

You phone keeps lists of incoming and outgoing calls, even for calls that didn't connect. The most recent calls are listed first.

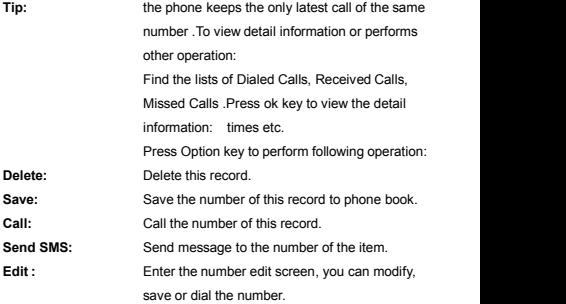

#### **3**. **Phonebook**

Select contacts to open phone book.

The phone book is consisting of phone storage and SIM card storage and you can use both of them.

- **Phone Storage:** With a name, default number, family number, company name, email address, company number, fax number, birthday date and group/individual ting in each item
- **SIM card Storage:** The capacity depends your SIM card type and there is only a name and one business number in each item .For details, please contact your service provider.

**Note:** Delete the selected names one by one

#### **3.1 Setting**

You can perform bellowing operations on the phonebook:

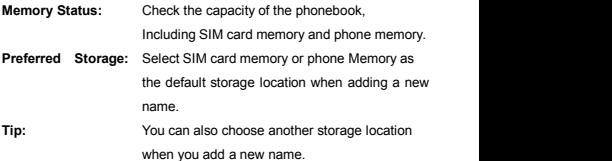

#### **4. Setting**

You can set your favorite wallpaper, ring or some other function.

#### **4.1 SIM Setting**

Enter this menu; you can set the mode to be Dual SIM, only SIM1, only SIM2, flight mode.

#### **4.2 Network Setup**

When dual SIM mode is activated, you can perform network setup for SIM1 and SIM2 separately. Enter Network Settings, select Network Setup and then you can perform following operations:

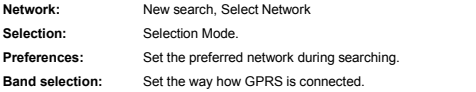

#### **4.3 Security Setup**

Enter Security Settings, select Security Setup and then you can perform foIIowing operation:

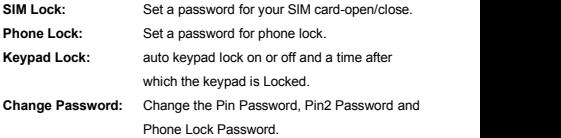

**Note:** For Pin Password, please contact your service provider; Fixed Dial and Barred Dial must be supported by your SIM card .For details, please contact your service provider.

#### **4.4 Call Setting**

Enter call Setting form main menu, select Call Setup and then you can perform some operations as following:

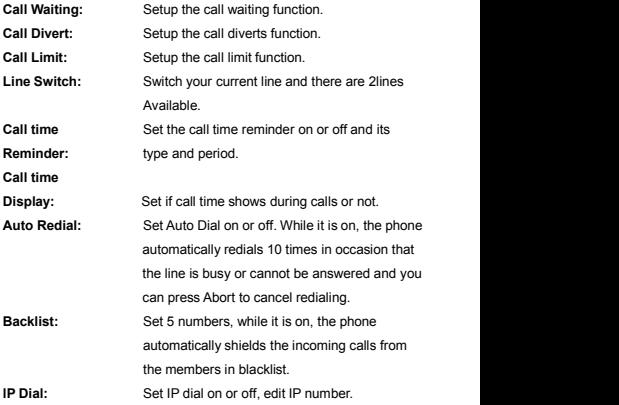

#### **5. Multimedia**

Your phone offers multimedia applications and you can select Media from main menu to open it.

#### **5.1 Camera**

Your phone has a hi-Mega pixeI camera that you can take photos whenever and wherever you like. After taking photos, store them in the phone memory or memory card (if any).

**Camera Setting:** Press left soft key to open Option in viewfinder display and make detail setting.

#### **5.2 Audio player**

You can use the audio player to broadcast music. Press OK key to play the current music, and press it again to pause the current music Press the Left direction key to switch to the before, and right direction key to switch to the next. You can adjust the volume of the MP3 player through the upper direction key and down direction key.

#### **5.3 Video Player**

Tap Video Player to open it and view all video files. Press the Options and perform following operations on the selected video(play forward, details, rename, delete, delete all files or sort.

During playing, press the 4-way navigation key up-'and down to adjust the speed, press the left or right key to contrib. playing rate, press "0" to full screen, press #"to control volume.

#### **5.4 Image viewer**

You can perform the following operations

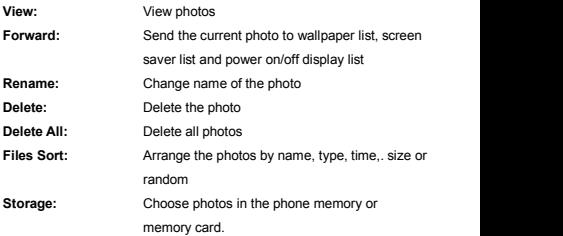

#### **5.5 FM radio**

Choose Radio menu to turn the radio function.

**Note:** While tuning the radio in, you can dial or hear the call normally. When on the phone, the volume of the radio will become silence automatically

#### **6. File manager**

Tap from the main menu to open it and you can find the storage devices and the capacity of total space and free space. On different objects, there are different operations.

#### **7. Organizer**

- **7.1 Calendar**
- **7.2 Alarm**
- **7.3 Flashlight**
- **7.4 Tasks**
- **7.5 Bluetooth ®**
- **7.6 Calculator**

#### **8. e-Book reader**

You can use e-book. Select Option and enter:

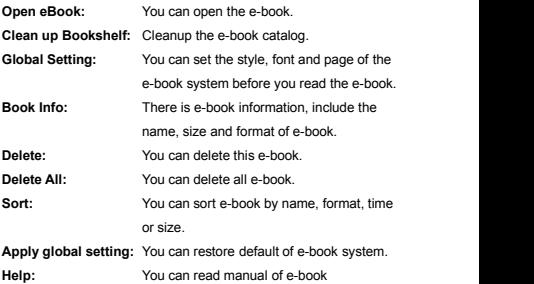

#### **9. Service**

#### **9.1 WAP**

Your phone supports service subject to WAP . You can access the service provided by network service operator. You can acquire the information about news, weather forecast, flight, etc.

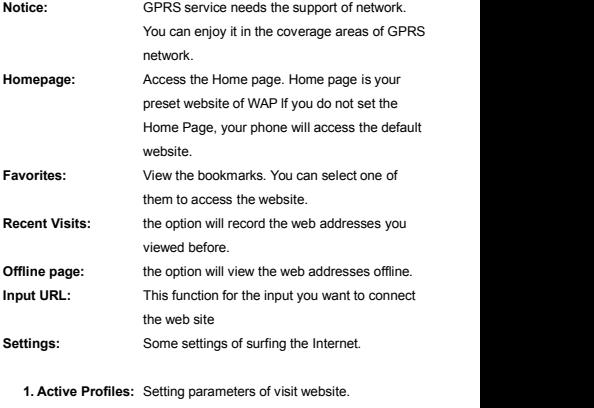

**2. Options:** Select the service groups and some settings of browsing websites.

- **3. Clear Cache:** Clear cache you viewed.
- **4. Clear Cookie:** Clear cookie the web remembered.
- **5. Select SIM:** Select SIM 1 or SlM 2.

## Manual do usuário

#### **1. Mensagens**

Você pode receber e enviar mensagens, e mesmo usando mensagens de difusão.

O recurso de mensagens permite trocar mensagens com outros usuários de telefones sem fio. Selecione mensagens para executar a operação.

#### **1.1 Escrever uma mensagem**

Você pode compor uma nova mensagem e enviá-la, e também você pode inserir mensagens modelo.

Selecione uma das opções a seguir depois de editar uma mensagem de texto:

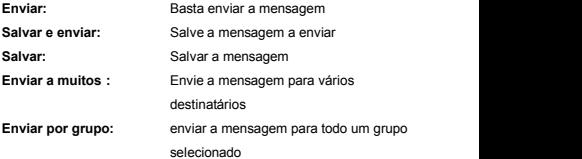

#### **1.2 Configuração da mensagem**

Através do menu você pode configurar o MMS conforme as suas necessidades, como segue:

**Perfil do servidor:** Iniciar ou editar o serviço, quando você não pode enviar uma MMS, alterar o

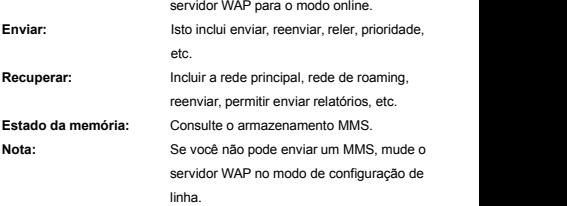

#### **1.3 Configuração de SMS**

Você pode configurar a mensagem do menu, como segue:

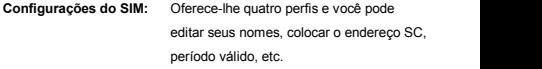

- **Configurações comuns:** Configure o envio de relatório, habilitar ou desabilitar.
- **Estado da memória:** Verifique a capacidade de armazenamento de mensagens.

**Armazenamento preferido:** Defina o padrão de localização de armazenamento de mensagens, incluindo o armazenamento de seu telefone e cartão SIM. Nota: O suporte do provedor de serviço é necessário para receber notificações de entrega.

#### **2. Histórico de chamadas**

Entrar no menu principal do registro de chamadas, selecione SIM1 ou SIM2 para exibir o números discados e chamadas recebidas, também pode verificar o tempo de chamada, o custo e a utilização da mensagem.

#### **2.1 Histórico de chamadas do cartão SIM1 e SIM2**

O telefone mantém uma lista de chamadas recebidas e de saída, mesmo daquelas que não conseguiram se conectar. Primeiro aparecem as chamadas mais recentes.

**Dica:** O telefone guarda apenas a última chamada do mesmo número. Para exibir informações detalhadas ou executar outras operações: Olhe para as listas de chamadas feitas, chamadas recebidas e chamadas não atendidas. Pressione a tecla OK para exibir informações detalhadas como horas, etc. Pressione a opção chave para realizar as seguintes operações:

**Excluir:** Excluir o registro. Salvar: Salvar o número deste registro na lista telefônica. **Ligar:** Ligar para um número de registro. **Enviar SMS:** Enviar uma mensagem para um número da lista. **Editar** Digitar na tela editar número, onde você pode editar, salvar ou discar o número.

#### **3. Lista telefônica**

Selecione os contatos para abrir a lista telefônica

A lista telefônica consiste da memória do telefone e memória e do cartão SIM e ambas as memórias podem ser usadas.

- **Memória do telefone:** O uso de um nome, número padrão, número de família, nome da empresa, endereço de e-mail, número de fax número, data de aniversário e tom para cada item individual ou de grupo.
- **Memória do cartão SIM:** A capacidade da memória depende do tipo do cartão SIM e há apenas um nome e número da empresa para cada item. Para obter mais informações, contate seu provedor de serviço. **Nota:** Excluir os nomes selecionados um por um.

#### **3.1 Configuração**

Você pode executar as seguintes operações na lista telefônica: **Estado da memória:** Verifica a capacidade de agenda, incluindo a memória do cartão SIM e do telefone.

**Armazenamento preferido:** Quando você adiciona um novo nome, selecione a memória do cartão SIM ou da memória do telefone como local de armazenamento padrão.

**Dica:** Você também pode selecionar outro local de armazenamento quando você adicionar um novo nome.

#### **4. Configuração**

Você pode configurar sua tela de fundo, tom preferido ou alguma outra função.

#### **4.1 Configuração do cartão SIM**

Acesse este menu, onde você pode configurar o modo de SIM Dual, apenas SIM1, apenas SIM2, modo avião.

#### **4.2. Configuração de rede**

Quando o modo SIM dual está ativado, pode realizar a configuração de rede para o cartão SIM1 e SIM2 separadamente. Vá para as configurações de rede, selecione Configurações de Rede e em seguida, você pode executar as seguintes operações:

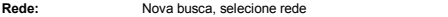

**Seleção:** Modo de seleção.

**Preferências:** Configure a rede de sua escolha durante a pesquisa.

**Seleção de banda:** Configure a maneira como se conecta a GPRS.

#### **4.3. Configurações de segurança**

Vá para as configurações de segurança, selecione as Configurações de Segurança, em seguida, você pode executar as seguintes operações:

**Bloqueio do SIM:** Defina uma senha para abrir/fechar o cartão SIM.

**Bloqueio do telefone:** Defina uma senha para bloquear o telefone.

**Bloqueio do teclado:** Bloqueio automático d teclado ligado ou desligado após um período de tempo

**Redefinição de senha:** Redefinir a senha Pin, senha Pin2 e senha de bloqueio do telefone.

Nota: Para a senha de Pin, contate seu provedor de serviço. A marcação fixa e discagem restrita devem ser<br>compatíveis com o seu cartão SIM. Para obter mais detalhes, entre em contato com seu provedor de serviço.

#### **4.4. Configuração de chamadas**

Digite a configuração de chamada desde o Menu Principal, selecione Configuração de Chamada para realizar as seguintes operações:

**Chamada em espera:** Defina a função de chamada em espera.

**Encaminhamento de chamadas:** Configure a função de encaminhamento de chamada.

**Limite de chamada:** Configure a função limite de chamadas.

**Mudanca de linha:** Mude a linha atual, se você tiver duas linhas disponíveis.

**Lembrete de tempo de chamada:** Defina o lembrete de tempo de chamada on/off, tipo e quantidade de tempo.

**Tela tempo de chamada:** Configurar si se mostra ou não o tempo de chamada durante a chamada.

- **Discagem automática:** Configure a discagem automática on/off. Enquanto o tempo é ativado pelo telefone automaticamente o número será discado realçado até 10 vezes se a linha estiver ocupada ou se a pessoa não responder. Se você interrompe a rediscagem você pode pressionar Cancelar.
- **Lista negra:** Configure 5 números na lista negra, enquanto a função estiver ativada, o telefone irá automaticamente bloquear chamadas recebidas de pessoas na lista negra.

**Discagem IP:** Configure o discado IP on/off, editar número IP.

#### **5. Multimídia**

O telefone oferece aplicações multimídia e para abri-los, você pode selecionar mídia no menu principal.

#### **5.1 Câmera**

O telefone possui uma câmera Megapixel superior que permite que você capture imagens, quando e onde quiser. Depois de tirar as fotos salvá-las na memória do telefone ou cartão de memória (se houver).

**Configure a câmera:** Pressione a tecla esquerda para abrir a opção na tela do visor e ajustar as configurações para obter detalhes.

#### **5.2 Playerde áudio**

Você pode usar o player de áudio para transmitir música. Pressione o botão OK para tocar a música e pressione novamente para parar. Pressione o botão para a esquerda para alternar ao anterior e pressione para a direita para mudar à próxima. Você pode ajustar o volume do MP3 player pressionando a tecla para cima e para baixo.

#### **5.3 Playerde vídeo**

Pressione o player de vídeo para abri-lo e exibir todos os arquivos de vídeo. Pressione Opções e realize as seguintes operações sobre o vídeo selecionado (avanço, detalhes, renomear, excluir, excluir todos os arquivos ou pela ordem).

Durante a reprodução, pressione a tecla de navegação de quatro direções, para cima e para baixo para ajustar a velocidade, de direita para a esquerda para ter uma taxa de reprodução, pressione "0" para exibir a tela cheia, pressione "#" para controlar o volume.

#### **5.4 Visualizador de imagem**

Você pode executar as seguintes operações:

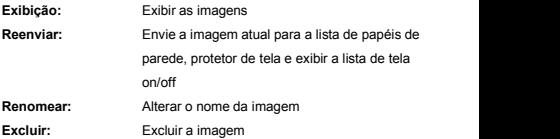

#### **Apagar tudo:** Excluir todas as imagens

**Ordenar arquivos:** Organizar as imagens por nome, tipo, tempo, tamanho, ou aleatoriamente.

**Memória:** Selecione imagens no cartão memória do telefone no cartão de memória.

#### **5.5. Rádio de FM**

Selecione o menu Radio para ativar a função de rádio.

**Nota:** Enquanto você sintonizar o rádio, você pode discar ou receber ligações normalmente e o volume de telefone desligará automaticamente.

#### **6. Gerenciador de arquivos**

Clique no menu principal para abrir e encontrar dispositivos de armazenamento, a capacidade do espaço total e espaço disponível. Em objetos diferentes existem operações diferentes.

- **7. Organizador**
- **7.1 Calendário**
- **7.2 Alarme**
- **7.3 Lanterna**
- **7.4 Tarefas**
- **7.5 Bluetooth**
- **7.6 Calculadora**

#### **8. e-Book reader**

Você pode usar o e-book. Selecione a opção e digite:

**Abrir eBook:** Você pode abrir o e-book.

**Limpar a prateleira:** Limpe o catálogo de e-book.

**Configurações gerais:** Você pode definir o estilo, a fonte e a página do sistema antes de ler o e-book.

**Informações do livro:**As informações do livro incluem o nome,

tamanho e formato do e-book.

**Excluir:** Você pode excluir o e-book.

**Apagar tudo:** Você pode excluir todos o e-book.

**Classificar:** Você pode classificar os e-book por nome, formato, tempo e tamanho.

**Aplicar configuração gerais:** Você pode restaurar o sistema padrão do e-book.

**Apoio:** Você pode ler o e-book.

#### **9. Serviço**

#### **9.1-WAP**

O telefone suporta o serviço WAP. Você pode acessar o serviço prestado pelo operador de serviço de rede. Você pode obter informações sobre notícias, previsão do tempo, voos, etc.

**Aviso:** O serviço GPRS requer suporte da rede. Você pode usá-lo em áreas com cobertura da rede GPRS.

**Página inicial:** Acesse a página inicial. A página inicial é seu atual site WAP. Se não tiver configurado à página inicial, o telefone terá acesso ao site da web por padrão.

- **Favoritos:** Veja os marcadores. Você pode selecionar um para entrar em uma página da web.
- **Visitas recentes:** A opção registrará os endereços de web visitados anteriormente.

**Página fora da linha:** A opção exibirá páginas da web off-line.

**Digite a URL:** Esta função requer uma conexão à página da web para se conectar.

**Configurações:** Algumas configurações para navegar na Internet.

- **1. Perfis ativos:** Configuração dos parâmetros da visita a sites da web.
- **2. Opções:** Selecione grupos de serviço e algumas configurações de digitalização de sites da web.
- **3. Limpe o Cache:** Limpe o cache que você está exibindo.
- **4. Exclua o Cookie:** Exclua o cookie.
- **5. Selecione SIM:** Selecione o cartão SIM 1 ou Sim 2.

## **Manual del Usuario**

#### **1. Mensajería**

Puede recibir y enviar mensajes e inclusive utilizar mensajes de

difusión.La función mensajería le permite intercambiar mensajes con otros usuarios de teléfonos inalámbricos. Seleccione Mensajería para realizar la operación.

#### **1.1 Redactar un mensaje**

Puede redactar un mensaje nuevo y enviarlo, como también se pueden insertar plantillas a los mensajes.

Seleccione una de las siguientes opciones después de editar un mensaje de texto:

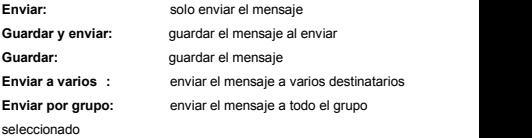

#### **1.2 Configuración del mensaje**

A través del menú puede configurar los MMS de acuerdo a sus necesidades, como sigue:

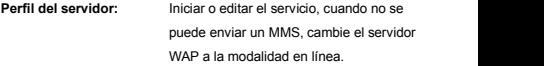

**Enviar:** Incluye enviar, reenviar, volver a leer, prioridad, etc.

**Recuperar:** Incluir red principal, red roaming, reenviar, permitir enviar informes, etc.

**Estado de la memoria:** Ver el almacenamiento de los MMS. **Nota:** Si no puede enviar un MMS, cambie el modo de configuración del servidor WAP en línea.

#### **1.3 Configuración de SMS**

Puede configurar el mensaje desde el menú, como sigue:

**Configuración de SIM:** Le ofrece cuatro perfiles y puede editar sus nombres, establecer la dirección SC, periodo válido, etc.

**Configuraciones comunes:** Configure envío de informe, activar o desactivar.

**Estado de la memoria:** Verificar la capacidad de almacenamiento de mensajes.

**Almacenamiento preferido:** Establecer la ubicación de

almacenamiento de los mensajes por

defecto, incluyendo el almacenamiento del

teléfono y de la tarieta SIM.

**Nota:** Se requiere el soporte del proveedor de servicio para recibir informes de entregas**.**

#### **2. Historial de llamadas**

Ingresar al menú principal del registro de llamadas, seleccione SIM1 o SIM2 para visualizar los números marcados y las llamadas recibidas, también puede revisar la hora de la llamada, el costo y el uso del mensaje.

#### **2.1 Historial de llamadas de tarjeta SIM1 y SIM2**

El teléfono mantiene una lista de llamadas entrantes y salientes, inclusive de aquellas que no lograron conectarse. Primero aparecen las llamadas más recientes.

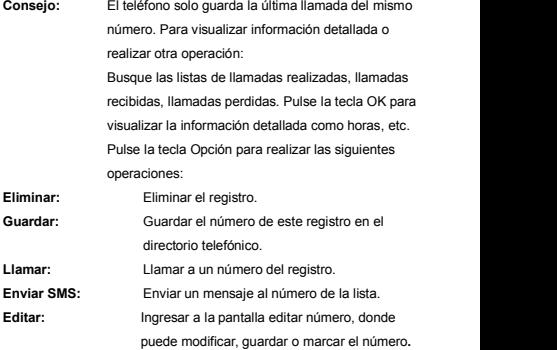

#### **3**. **Directorio telefónico**

Seleccione los contactos para abrir el directorio telefónico.

El directorio telefónico consiste en la memoria del teléfono y de la tarieta SIM y se pueden usar ambas memorias.

**Memoria del teléfono:**El uso de un nombre, número predeterminado,

número de familia**,** nombre de empresa, dirección de correo electrónico, número de fax, fecha de cumpleaños y tono para cada ítem individual o grupal.

- **Memoria tarjeta SIM:** La capacidad de memoria depende del tipo de tarjeta SIM y solo hay un nombre y número de empresa para cada ítem. Para mayor información, contacte a su proveedor de servicio.
- **Nota:** Eliminar los nombres seleccionados uno por uno.

#### **3.1 Configuración**

Puede realizar las siguientes operaciones en el directorio telefónico:

**Estado de la memoria:** Compruebe la capacidad del directorio telefónico, incluyendo la memoria de la tarjeta SIM y del teléfono.

**Almacenamiento preferido:** Cuando se añade un nuevo nombre seleccione la memoria de la tarieta SIM o la memoria

del teléfono como ubicación de almacenamiento predeterminado.

**Consejo:** También puede seleccionar otra ubicación de almacenamiento cuando añade un nuevo nombre**.**

#### **4. Configuración**

Puede configurar su fondo de pantalla, tono preferido o alguna otra función.

#### **4.1 Configuración de la tarjeta SIM**

Ingrese a este menú, donde puede configurar el modo SIM Dual, solo SIM1, solo SIM2, modo avión.

#### **4.2 Configuración de red**

Cuando se activa el modo SIM dual, puede realizar la configuración de red para la tarieta SIM1 y tarieta SIM2 por separado. Ingrese a la Configuración de Red, seleccione Configuración de Red y luego se pueden realizar las siguientes operaciones:

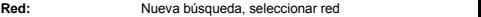

**Selección:** Modo selección.

**Preferencias:** Configure la red de su preferencia durante la búsqueda.

**Selección de banda:** Configure la manera como se conecta GPRS.

#### **4.3 Configuración de seguridad**

Ingrese a Configuración de Seguridad, seleccione Configuración

de Seguridad y luego se pueden realizar las siguientes operaciones:

**Bloqueo de SIM:** Establecer una contraseña para abrir/cerrar la tarieta SIM.

**Bloqueo del teléfono:** Establecer una contraseña para bloquear el teléfono.

**Bloqueo del teclado:** Auto bloqueo del teclado activado o desactivado después de un periodo de tiempo

**Cambio de contraseña:** Cambio de contraseña Pin, contraseña Pin2 y contraseña de Bloqueo del teléfono.

**Nota:** Para la contraseña Pin, contacte a su proveedor de servicio. La marcación fija y la marcación restringida debe ser compatible con su tarjeta SIM. Para mayores detalles contáctese con su proveedor de servicios.

#### **4.4 Configuración de llamada**

Ingrese a la configuración de llamada desde el menú principal, seleccione Configuración de Llamada y luego se puede realizar las siguientes operaciones:

**Llamada en espera:** Configurar la función llamada en espera. **Desvío de llamadas:** Configurar la función desvío de llamadas. **Límite de llamada:** Configurar la función límite de llamadas. **Cambio de línea:** Cambiar la línea actual, sitiene dos líneas disponibles.

**Recordatorio tiempo de llamada:**Configurar el recordatorio de tiempo de llamada on/off, tipo, y lapso de tiempo.

**Pantalla tiempo de llamada:** Configurar si se muestra el tiempo de llamada durante las llamadas o no.

- **Auto Marcado:** Configurar el Auto marcado on/off. Mientras esté activado el teléfono automáticamente remarcará el número hasta 10 veces si la línea está ocupada o sila persona no responde. Si desea interrumpir el remarcado puede presionar Cancelar.
- **Lista negra:** Configure 5 números en la lista negra, mientras la función esté activada, el teléfono automáticamente bloqueará las llamadas entrantes de las personas de la lista negra.
- **Marcación lP:** Configurar marcación IP on/off, editar número IP.

#### **5. Multimedia**

El teléfono le ofrece aplicaciones multimedia y para abrirlas puede seleccionar Media desde el menú principal.

#### **5.1 Cámara**

El teléfono cuenta con una cámara megapíxeles superior que le permite captar imágenes cuándo y dónde lo desee. Después de tomar las fotos guárdelas en la memoria del teléfono o en la tarieta memoria (si la hubiera).

**Configurar la Cámara:**Pulse la tecla izquierda para abrir Opción en la pantalla del visor y hacer los ajustes de detalles.

#### **5.2 Reproductor de Audio**

Puede utilizar el reproductor de audio para transmitir música. Pulse la tecla OK para reproducir la música y pulse otra vez para detener. Pulse la tecla hacia la izquierda para cambiar a la anterior y pulse hacia la derecha para cambiar a la siguiente. Se puede ajustar el volumen del reproductor MP3 apretando la tecla hacia arriba y hacia abajo.

#### **5.3 Reproductor de Vídeo**

Pulse reproductor de video para abrirlo y visualizar todos los archivos de vídeo. Pulse Opciones y realice las siguientes operaciones en el vídeo seleccionado (avanzar, detalles, renombrar, eliminar, eliminar todos los archivos o por orden).

Durante la reproducción, pulse la tecla de navegación de cuatro direcciones, hacia arriba y hacia abajo para ajustar la velocidad, de derecha a izquierda para tener un índice de reproducción, pulse "0" para visualizar la pantalla completa, pulse "#" para controlar el volumen.

#### **5.4 Visor de imágenes**

Puede realizar las siguientes operaciones:

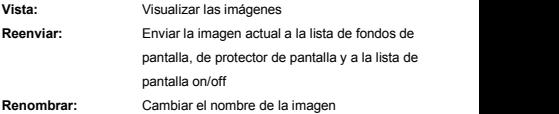

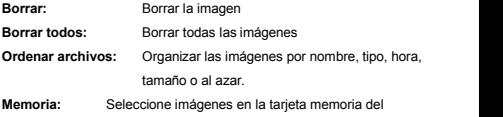

teléfono o de la tarjeta memoria.

#### **5.5 Radio FM**

Seleccione el menú Radio para encender la función radio.

**Nota:** Mientras sintoniza la radio, puede marcar o recibir llamadas de manera normal y el volumen del teléfono se pondrá en silencio automáticamente.

#### **6. Administrador de archivos**

Pulse en el menú principal para abrir y encontrar los dispositivos de almacenamiento, la capacidad de espacio total y el espacio disponible. En diferentes objetos hay operaciones distintas.

- **7. Organizador**
- **7.1 Calendario**
- **7.2 Alarma**
- **7.3 Linterna**
- **7.4 Tareas**
- **7.5 Bluetooth ®**
- **7.6 Calculadora**

#### **8. e-Book reader**

Puede utilizar el e-book. Seleccione la opción e ingrese:

**Abrir eBook:** Puede abrir el e-book.

**Limpiar la estantería:** Limpiar el catálogo de e-book.

**Configuración general:** Puede configurar el estilo, la fuente y página del sistema antes de leerel e-book.

**Info del libro:** La información del e-book incluye el nombre, tamaño y formato del e-book.

**Borrar:** Puede borrar el e-book.

**Borrar todo:** Puede borrar todos los e-book.

**Clasificar:** Puede clasificar los e-book por nombre, formato, hora y tamaño.

**Aplicar configuración general:** Puede restaurar por defecto el sistema del e-book.

**Ayuda:** Puede leer el manual del e-book.

#### **9. Servicio**

#### **9.1 WAP**

El teléfono admite el servicio WAP. Puede acceder al servicio prestado por el operador de servicio de red. Puede obtener información sobre noticias, pronóstico del tiempo, vuelos, etc.

**Aviso:** El servicio GPRS necesita el soporte de la red. Puede utilizarla en áreas con cobertura de red GPRS.

**Página de inicio:** Ingrese a la página Inicio. La página Inicio es su sitio web actual de WAP. Si no ha configurado la página

inicio, el teléfono tendrá acceso al sitio web por defecto.

- **Favoritos:** Ver los marcadores. Puede seleccionar uno de ellos para ingresar a una página web.
- **Visitas recientes:** La opción registrará las direcciones web visitadas anteriormente.
- **Página fuera de línea:**La opción visualizará las páginas web fuera de línea.
- **Ingresar URL:** Esta función requiere una conexión a la página web para conectar.

**Configuraciones:** Algunas configuraciones para navegar por Internet.

**1. Perfiles activos:**Configuración de los parámetros de visita a sitios web.

- **2. Opciones:** Seleccione los grupos de servicio yalgunas configuraciones de exploración de sitios web. .
- **3. Borrar Caché:** Borrar el caché que está visualizando.
- **4. Borrar Cookie:** Borrar cookie.
- **5. Seleccionar SIM:** Seleccionar SIM 1 o SlM 2.

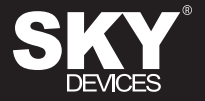

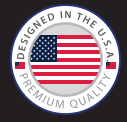

Designed in the USA Manufactured to Sky Devices Specifications

### FCC Statement

1. This device complies with Part 15 of the FCC Rules. Operation is subject to the following two conditions:

(1) This device may not cause harmful interference.

(2) This device must accept any interference received, including interference that may cause undesired operation.

2. Changes or modifications not expressly approved by the party responsible for compliance could void the user's authority to operate the equipment.

### NOTE:

This equipment has been tested and found to comply with the limits for a Class B digital device, pursuant to Part 15 of the FCC Rules. These limits are designed to provide reasonable protection against harmful interference in a residential installation.

This equipment generates uses and can radiate radio frequency energy and, if not installed and used in accordance with the instructions, may cause harmful interference to radio communications. However, there is no guarantee that interference will not occur in a particular installation. If this equipment does cause harmful interference to radio or television reception, which can be determined by turning the equipment off and on, the user is encouraged to try to correct the interference by one or more of the following measures:

Reorient or relocate the receiving antenna.

Increase the separation between the equipment and receiver.

Connect the equipment into an outlet on a circuit different from that to which the receiver is connected.

Consult the dealer or an experienced radio/TV technician for help.

### SAR Information Statement

Your wireless phone is a radio transmitter and receiver. It is designed and manufactured not to exceed the emission limits for exposure to radiofrequency (RF) energy set by the Federal Communications Commission of the U.S. Government. These limits are part of comprehensive guidelines and establish permitted levels of RF energy for the general population. The guidelines are based on standards that were developed by independent scientific organizations through periodic and thorough evaluation of scientific studies. The standards include a substantial safety margin designed to assure the safety of all persons, regardless of age and health. The exposure standard for wireless mobile phones employs a unit of measurement known as the Specific Absorption Rate, or SAR. The SAR limit set by the FCC is 1.6 W/kg. \* Tests for SAR are conducted with the phone transmitting at its highest certified power level in all tested frequency bands. Although the SAR is determined at the highest certified power level, the actual SAR level of the phone while operating can be well below the maximum value. This is because the phone is designed to operate at multiple power levels so as to use only the power required to reach the network. In general, the closer you are to a wireless base station antenna, the lower the power output. Before a phone model is available for sale to the public, it must be tested and certified to the FCC that it does not exceed the limit established by the government adopted requirement for safe exposure. The tests are performed in positions and locations (e.g., at the ear and worn on the body) as required by the FCC for each model. The highest SAR value for this model phone when tested for use at the ear is  $0.591$ W/Kg and when worn on the body, as described in this user guide, is 0.233W/Kg(Body-worn measurements differ among phone models, depending upon available accessories and FCC requirements)..While there may be differences between the SAR levels of various phones and at various positions, they all meet the government requirement for safe exposure. The FCC has granted an Equipment Authorization for this model phone with all reported SAR levels evaluated as in compliance with the FCC RFexposure guidelines. SAR information on this model phone is on file with the FCC and can be found under the Display Grant section of http://www.fcc.gov/ oet/fccid after searching on

FCC ID: 2ABOSSKYB220 Additional information on Specific Absorption Rates (SAR) can be

found on the Cellular Telecommunications Industry Asso-ciation (CTIA) web-site at http://www.wow-com.com. \* In the United States and Canada, the SAR limit for mobile phones used by the public is 1.6 watts/kg (W/kg) averaged over one gram of tissue. The standard incorporates a sub-stantial margin of safety to give additional protection for the public and to account for any variations in measurements.

## Body-worn Operation

This device was tested for typical body-worn operations. To comply with RF exposure requirements, a minimum separation distance of 10mm must be maintained between the user's body and the handset, including the antenna. Third-party belt-clips, holsters, and similar accessories used by this device should not contain any metallic components. Body-worn accessories that do not meet these requirements may not comply with RF exposure requirements and should be avoided. Use only the supplied or an approved antenna